1950, 6, 3

九州大学 大型計算機センターニュース  $\sim$  No. 96  $\sim$  1

^さ' ボ∨〃s'のさ'〃s'ボリ〃s"・さ'^さ'〃ミぴ吻さ"内さ'〃sり・s'^き'奈ぴのぶ〃ぷ碗s'内ぶ・'声〃さ'〃s"ρs'〃s'・×〃s⑭肉s'^ξ'^さ'

福岡市東区箱崎6丁目10番1号 九州大学大型計算機センター 共同利用掛(TEL092-641-1101) ξ 内線2256

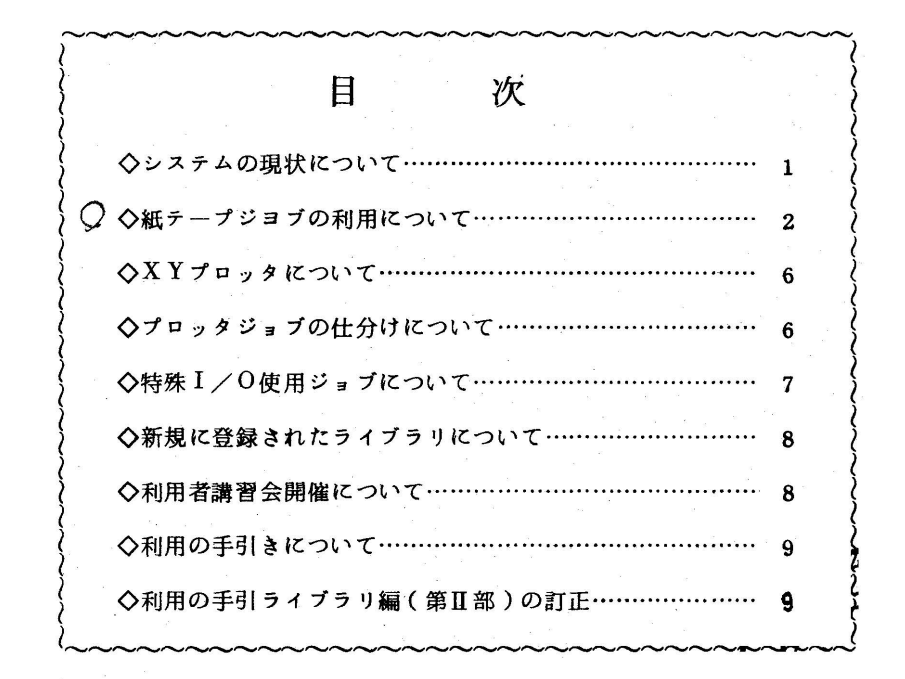

 $\Diamond$ システムの現状について  $\Diamond$ 

- 1. ¥ALGOLのパラメータIDLISTは当分使用できません.
- このパラメータを指定すると翻訳時に次のエラーメッセージが出てアボートされます. AL413Y EXEC NO PARAMETER AYAMARI.
- 2. 実行時何らかの原因で完了コード511でアボートされた時,場合によっては処理プログラ ム領域のダンプが出るようマクロを変更しています,センター例でエラーの原因を調査する資 **- 料としますので,このような時はリストを添えて受付またはプログラム相談室にお申し出くだ** さい.
- 3.CPSサブシステムの障害

EDITOR 2:指針に関するサブコマンドで, LISTされた結果が実際と一致しないこ とがあります.

- 4.FORTRAN且でファイルからソースプログラムをコンパイルする場合は, E=(エレメ ント名・・… )のパラメータは省略できません.
- 5. CPS サブシステムの実行パラメータに、バッチジョブと食違いがあり御迷惑をおかけしま したが. 5月19日よりバッチジョブに合わせるよう修正しました.
- .<br>(6.) 利用者プログラムの使用出来るコア使用量の内訳について

 $\sim$  ブラジョブの場合960m – 60m (ジョブ制御用作業域)=900m. (ジョブ種別A ~ C) 160kg - 6Kg (ジョブ制御用作業域) = 154Kg (ジョブ種別D)

CPSジョブの場合96㎜一24螺(セッション制御用作業域)=72肌が利用者自身の使 用出来るコア使用量です.

◇紙テープジョブの利用について

 $\vee$ 

1. 紙テープへ与えるべき情報とその与え方

紙テープデータには,紙テープの先頭に,〈紙テープファィル番号〉を,また1本の紙テー プの終りにはく紙テープが次に続くか〉または〈これで終りとなるか〉を指示するコードが必 要となります.

• 紙テープファイル番号の与え方(紙テープが2本以上に渡る場合, 2本目以降には必要あ りません)

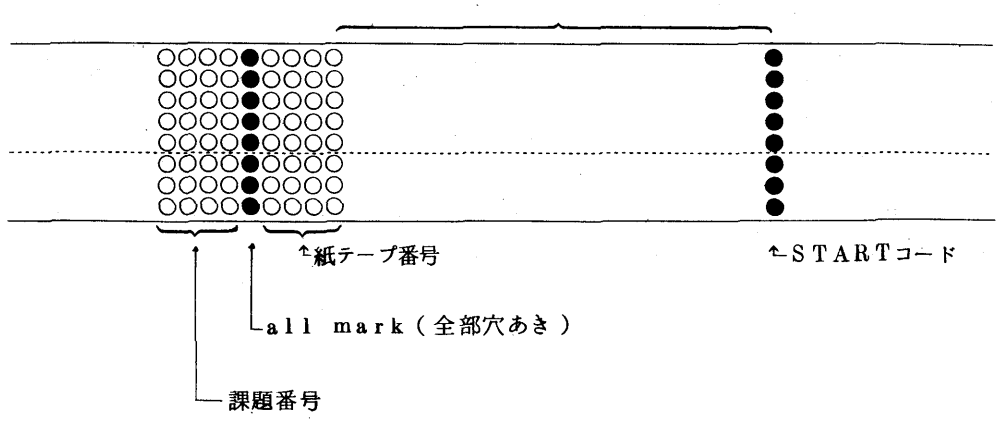

STARTコードが同一紙テープ上にあるときは 20σπ以上の紙送りが必要です.

課題番号および追番はBinaryの値で示します.(下図に説明)

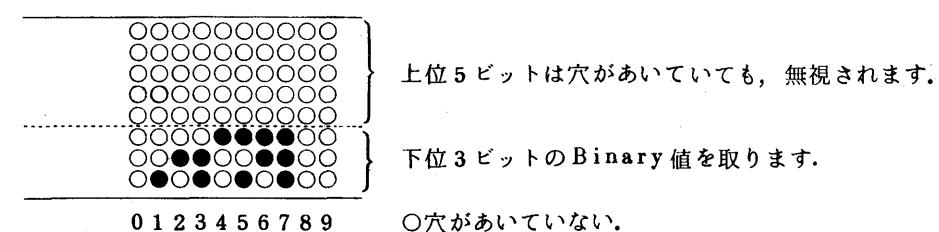

●穴があいている.

1本の紙テープの終りの情報の与え方

⑦ 紙テープがこれで終る場合

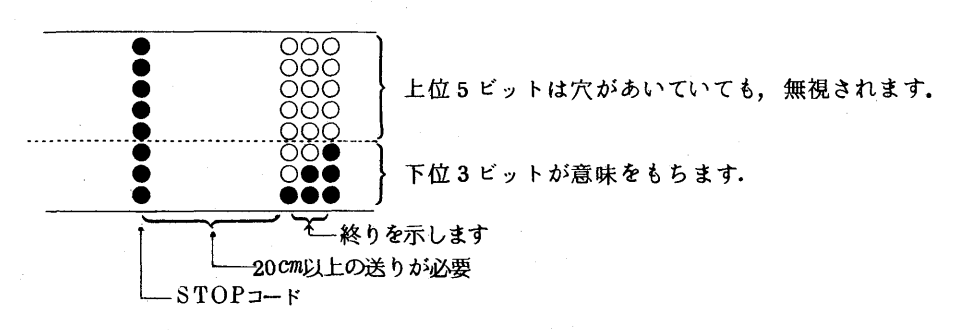

④ 紙テープが次に続く場合

天→この後も送りが必要

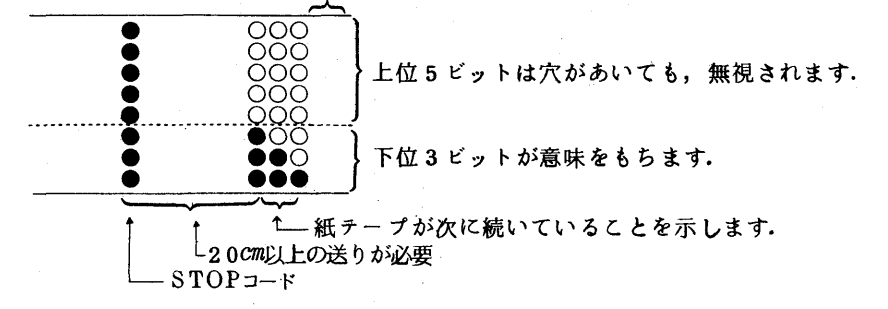

2. ジョブの依頼方法

- 2.1 九大内利用者およびデバッグ利用者がジョブを依頼する場合
	- ①2階受付に備えつけのオープン機器貸出一覧表に時間帯を記入します.

 $\sim$ 

②2階ロビーの端末タイプライタを下記の例のように操作します.

# $*$ <sup> $\Phi$ </sup>CPS F0467<sup> $\Phi$ </sup>

- FACOM 230 M-6/7 CPS(V02-L01) カイシ 75.05.21.09:47:22
- + パ スワード ?=■■■■■■■■■■■■ <sup>◎</sup>
- $10P_{\text{NO}} = \text{PQQFGFQ}$ • JOB NO.  $=$  T0056732
- ユウビ ン ファイル ガ ヨメナイ
- CPS(V-02/L-00) シヨキセツテイ セイジ ヨウ シユウリヨウ
- ・ シユツリヨク マチ:ナシ

 $#BATOR$ .T<sup>O</sup>

米バッチ ジ ョブニユウリヨク.

### 米¥NO Bo46799

・ ジヨブBO46799 ノ バンゴウハ BO4670056734

米¥QJOB

## 米¥PTRTODA 3⇔

#### 米¥JEND

・プリスタック.シユウリヨウ.

#### 米¥END

#### #¥¥DCON

. \*\*\*\*\*\*\*\*\*\*\*\*\*\*\*\*\*\*SESSION ACCOUNT LIST\*\*\*\*\*\*\*\*\*\*\*\*\*\*\*\*\*\*\*\*\*\*\*

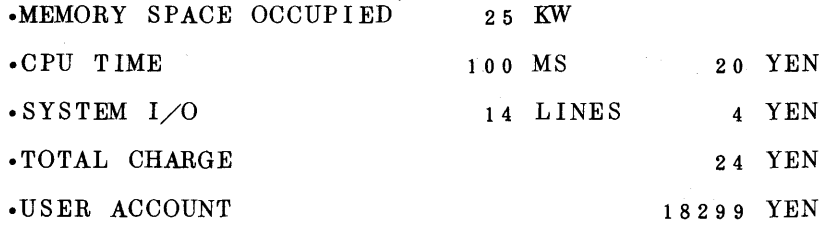

・米米米米米来米米米米米米米米米米米米)K米米米米米X米米米米米米米米米米米米米米米米米米米米米米米米米米米米米米米米米

• セツシヨン オワリ. F0467 09:53:44

~~~~~線のある箇所は利用者自身でタイプインします.

- ④ CPSのセツション開設のコマンドとユーザ名をタイプィンします.
- ◎ 8桁以内の登録名をタイプィンします.
- () CRBOジョブの依頼コマシドをタイプィンします.
- 紙テープ入力マクロ名と紙テープファイル数(連続して紙テープファイル番号を読む回数) をタイプィンします.
- 注)端末タイプライタの操作方法の詳細は,利用の手引TSS編暫定版, FACOM230 M-Vl/Vll会話形処理説明書をご覧下さい.
	- (3) オープン・カードリーダまたは端末タイプライタより紙テープを処理するジョブを依 頼します.(ジョブの構成は,3.1の項で示します.)
	- ④紙テープジ・ブの結果が正常だったら紙テープファイルを消去します.

(ジョブの構成は,3.2の項で示します.)

- 2.2 連絡所利用者がジョブを依頼する場合
- ①紙テープにラベルをはり氏名と連絡先及び紙テープファィル名を記入します.
- ②処理依頼カード,返却カードの右上の角に紙テープファイル名を記入します.
- ③紙テープの処理を依頼します.(ジ・ブの構成は,3.1の項で示します.)
- ④紙テープジ・ブの結果が正常だったら紙テープファイルを消去します.(ジ・ブの構成 は3.2の項で示します.)
- 3.紙テープジョブのコントロールカードとカードの構成法
	- 3.1 紙テープを処理するジョブのカード構成
		- $\ast$  NO
		- ¥USER
		- ¥QJOB

¥FORTRAND

FORTRAND プログラム ソースカード

¥LIEDRUND

 $\tilde{\tau}-\tilde{\tau}$  $\pi - k$ 

¥PSFILE DAPTR,紙テーププアイル名

¥JEND

紙テープファイル名は, ユーザ名·PT〔紙テープ番号〕です.

(例) Fo467・PToO23

3.2 紙テープファィルを消去するジョブのカード構成

¥NO

¥USER

¥QJOB

¥SCRATCH ファイル局所名

¥JEND

この場合,ファイル局所名はPT〔紙テープ番号)です.

3.1の例では,PToO23が,これにあたります.

◇XYプロッタにっいて

X Y プロッタについてはセンターニュース Kg9 5 でおしらせしましたが、その中で述べているよ うに暫定的な運用をしているために種々のトラブルが発生して利用者の方々には大変御迷惑をおか けしております。このことについてセンターではいろいろ対策を検討してはおりますが、現在の運 用方式をとる限り根本的には解決できない問題であり、SYSOUT経由の運用を急ぐ他に方法は ありません.

現在トラブルが発生しているのはプログラムに何らかのミスがある場合がほとんどで、実行時に エラーのないプログラムでは正常に動作しております.

 特にプロッタサブルーチンの使用方法にミスがないか,またプロッタサブルーチン以外でも FORTRAN実行時に完了コード467以上のエラー(レベルW以外のエラー)が起ることがな いかなどプログラムをもう一度確めてくださる様お願いします.

 なお,PSPの障害については,障害が発生した時点で原因調査し,早急に障害修正する様にし ていますので,おかしいと思われる結果がありましたらLPおよびプロッタ出力結果を添えてプロ グラム相談室または受付までお申し出ください.

◇プロッタジョブの仕分けについて

プロッタ使用ジ**ョブで**次の場合にはLP仕分情報に<sup>"</sup> X Y " と出ていてもプロッタ出力結果はあ りません.

- (1)FORTRAN実行時にエラーが発生して完了コードが467以上の時は,そのジョブステッ プでジョブの実行が打ち切られるため,プロッタ出力はない.
- (2,プロッタ出力途中(ジョブステップPLOTOUT実行中)に完了コード499以上のエラー が発生した場合,その時点でプロッタ出力を打ち切るため仕分情報が出力されない.
- (3)¥APRUNでパラメータPLOTTER=USEの指定がある場合または,¥PLOTRUN で,対応するマクロ¥PLOTOUTの指定がない場合

 したがって,プロッタ出力結果がない場合は,完了コードを調べると共に,マクロの使用にミ スがないか,プログラムにミスがないかをチエックしてください.

なお、プロッタ出力途中SIDE ENDエラーが20回発生した時は完了コード499で出 力を打ち切っていましたが、5月15日より発生回数100回までは出力する様変更されていま

す.

また仕分情報出力時にサブルーチンSETを2回呼び出していますので、ジョブステップ PLOTOUTは正常に処理された場合。完了コードは469となります.

◇特殊1/0使用ジョブについて

**カードパンチ, XYプロッタ, 磁気テープ, グラフィック・ディスプレイ(注1), 紙テープリ** ーダー(注2)等の特殊1/0は,CRBOおよびAジョブでは使用できません.

CRBOジョブまたはAジョブで次のマクロを使用すると"MACRO NO NAKA NI ERROR BUN GA ARU"でリジエクトされます.

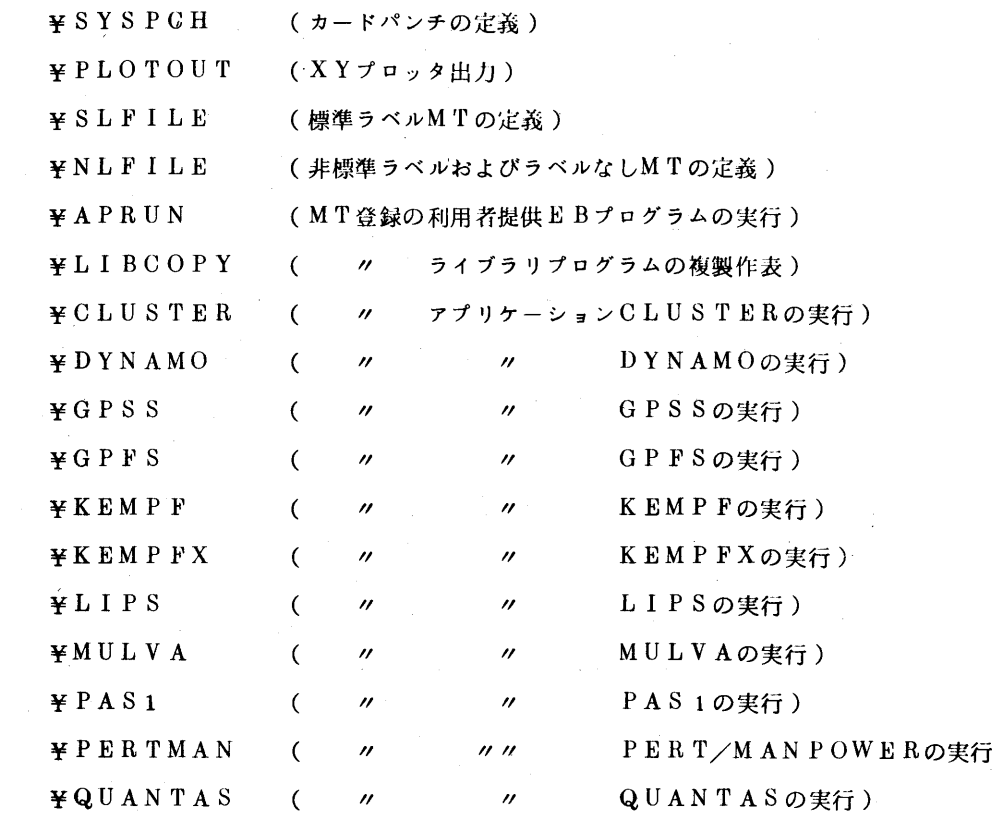

¥GRAPHIC(注1)(グラフィップ・ディスプレイ使用)

¥PTRTODA(注2)(紙テーププアイルの作成)

- (注1)グラフイク・デイスプレイはグラフィック専用端末でのCRBOジョブめみ使用可能とな っています.
- (注 2 )8 単位紙テープはセンター内専用端末からCR BO ジョブで¥ P T R T O D A により紙テ ープファィルを作成した後は¥PSFILEのマクロでCRBOジョブまたはAジョブでも

◇新規に登録されたライブラリについて

 以上のプログラムを試用期間中のライブラリとして5月21日登録いたしましたのでお知らせい たします.

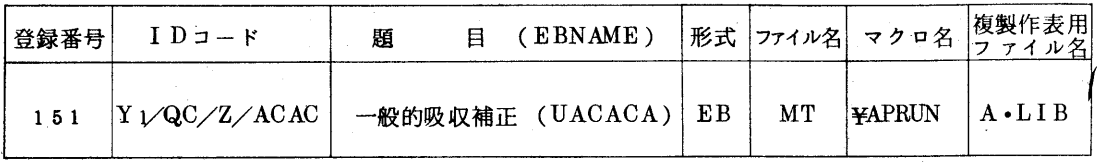

◇利用者講習会開催について

 ALGOLの講習会を下記の要領で行ないますので,受講希望者は6月14日(土)までに西利協 事務局(租641-1101内線2264)へ申し込んでください.

다 전 1000 - 1000 - 1000 - 1000 - 1000 - 1000 - 1000 - 1000 - 1000 - 1000 - 1000 - 1000 - 1000 - 1000<br>대한민국의 대한민국의 대한민국의 대한민국의 대한민국의 대한민국의 대한민국의 대한민국의 대한민국의 대한민국의 대한민국의 대한민국의 대한민국의 대한민국의 대한민국의 대한민국의 대한민국의 대한민국의 대

- ・期 日 6月18日(水),19日(木),20日(金)
- ・対 象 初心者およびプログラミング経験者(センター利用有資格者)

 ・テキスト FACOM 230 M-V ALGOL解説編(各自持参:生協書籍部にて販売) ・会 場 大型計算機センター会議室(5F)

- ・時間割
	-

 $9:30$   $12:00$   $13:00$   $16:00$ 

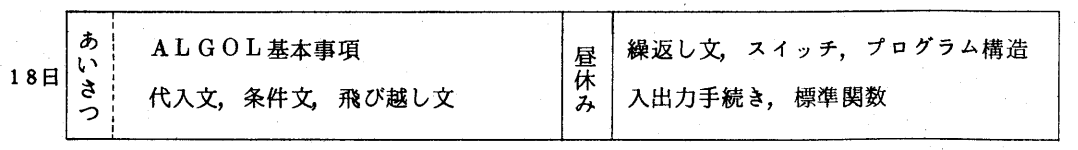

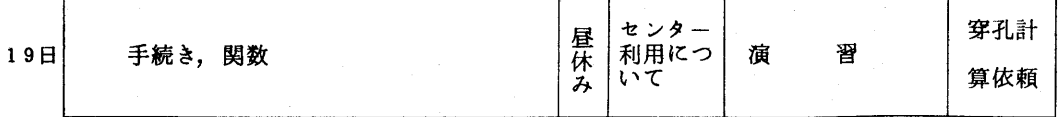

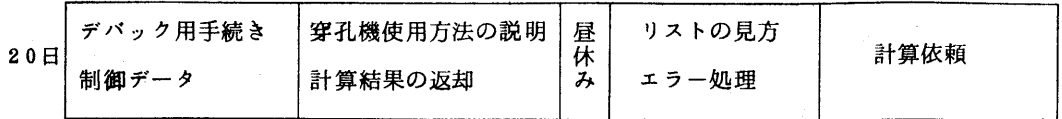

◇利用の手引きについて

 昭和50年4月1日より,FACOM 230-75M一皿システムの運用に伴ない新しく下記 の「利用の手引き」を発行いたしましたので,ご希望のものがありましたら下記の事項を記入の

上,西利協事務局(郵送の場合は,センター共同利用掛宛)に提出して下さい.

利用の手引

- 基 本 編 新 版 制御文編 ファイル編 暫定版 T S S 編 ライブラリ編 従来の手引書使用 XYプロッタ編 センターニュース%95使用 紙テープ 編 センターニュース/696使用
- 記 入 事 項
	- 。資 料 名
	- 。氏 名
	- 。身 分
	- 。課題番号又は支払責任番号
	- 。所属機関
	- 。送 付 先
	- ※ 配布申し込み資格は原則としてセンター利用有資格者とします.
		- 送付先 〒812 福岡市東区箱崎6丁目10番1号

九州大学大型計算機センター共同利用掛

◇利用の手引 ライブラリ編(第H部)の訂正

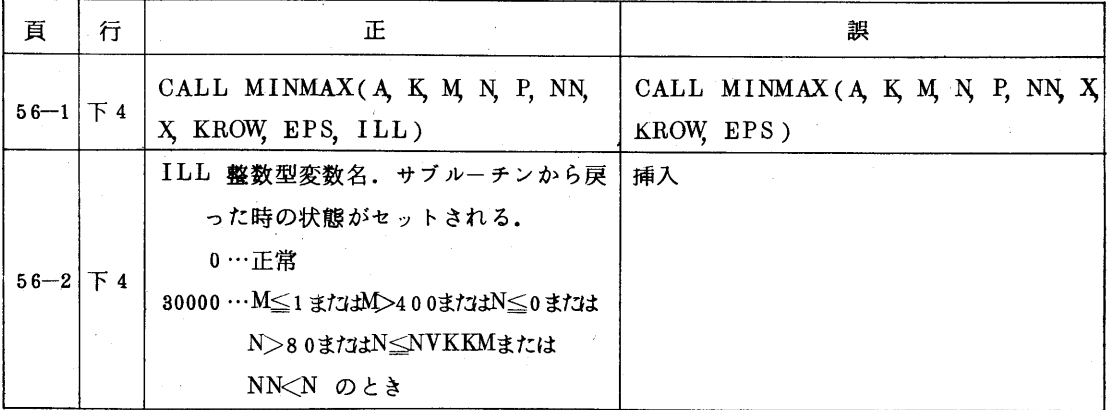

◇ 6月20日以前に作成されたXYプロッタのEBについて

6月20日からXYプロッタの出力形式を変更しておりますので, それ以前に作成されたXYプロッタのEBは至急作りかえてくださ い。そのままで実行させた場合、出力形式の変更に伴なう種々の改 善は無効となります。(場合によつては, X Y プロッタの出力結果 が返らないことがあります。)